# **Практическое задание для муниципального этапа всероссийской олимпиады школьников по технологии 2023 – 2024 учебный год (профиль «Культура дома, дизайн и технологии») (профиль «Техника, технологии и техническое творчество»)**

## **3D моделирование и печать, 7-8 класс**

**Задание**: по предложенному образцу разработайте эскиз (или технический рисунок) изделия, создайте 3D-модель изделия в системе автоматизированного проектирования (САПР), подготовьте проект для печати прототипа на 3D-принтере, распечатайте прототип на 3D- принтере, выполните чертежи изделия.

**Образец**: «Пружина»

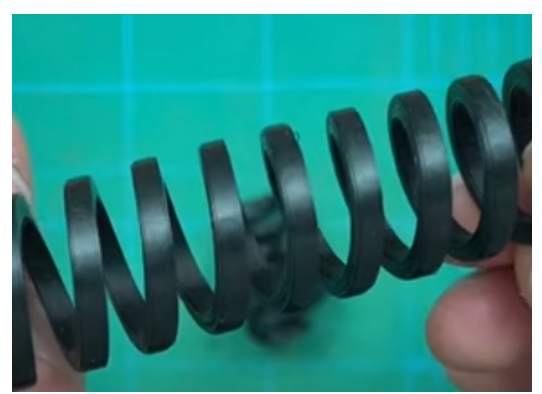

Рис.1.Образец и модель изделия «Пружина»

**Габаритные размеры изделия**: не более 50 ×15 мм, не менее  $35 \times 8$  мм. **Дизайн**:

- используйте для моделей произвольные цвета, отличные от базового серого;
- $\checkmark$  допустимо использовать конструктивные элементы, уменьшающие массуизделия при сохранении основных очертаний;
- $\checkmark$  приветствуется творческий подход к форме или украшению изделия, неведущий к существенному упрощению задания.

### **Рекомендации**:

- При разработке модели следует учесть погрешность печати (при конструировании отверстий, пазов и выступов), не стоит делать элементы слишком мелкими.
- Продумайте способ размещения модели в программе-слайсере и эффективность поддержек и слоёв прилипания, чтобы 3D-печать уложилась в отведённое время.
- $\triangleright$  Если делаете намеренные конструктивные улучшения или украшения опишите их на чертеже изделия.
- Оптимальное время разработки модели половина всего отведённого на практику времени, не забудьте про итоговые чертежи изделия! Не спешите, но помните, что верный расчёт времени поощряется.

### **Порядок выполнения работы**:

1) На листе чертёжной или писчей бумаги разработайте эскиз (или технический рисунок) изделия (или деталей по отдельности) для последующего моделирования с указанием габаритных размеров, подпишите лист своим персональным номером участника олимпиады;

2) Создайте личную папку в указанном организаторами месте (на рабочем столе компьютера или сетевом диске) с названием по шаблону:

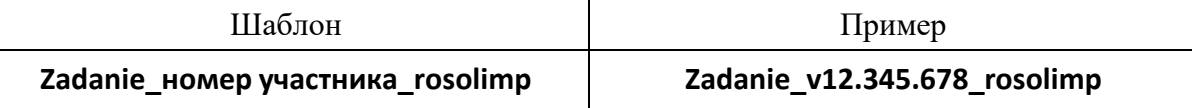

- 3) Выполните электронные 3D-модели деталей изделия с использованием программы САПР, выполните модель сборки;
- 4) Сохраните в личную папку файл проекта в формате **среды разработки** (например, в Компас 3D это формат **m3d**) и в формате **STEP**. В многодетальном изделии в названия файлов-деталей и файла-сборки следует добавлять соответствующее название:

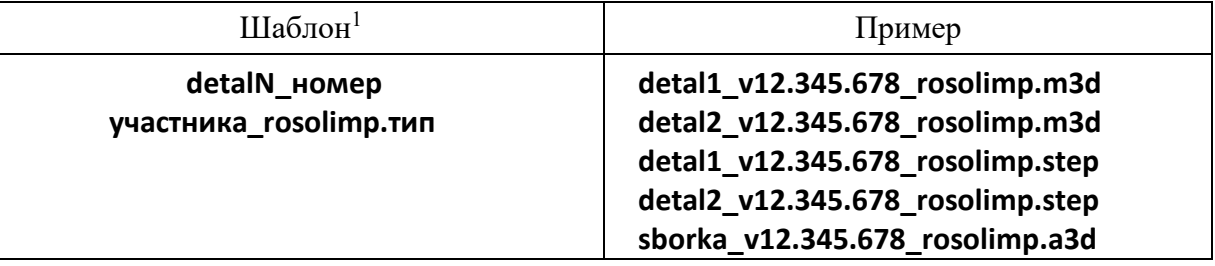

- 5) Экспортируйте электронные 3D-модели изделия в формат .**STL** также в личную папку, следуя тому же шаблону имени (пример: **detal1\_v12.345.678\_rosolimp.stl**);
- 6) Подготовьте модель для печати прототипа на 3D-принтере в программе- слайсере (CURA, Polygon или иной), выставив необходимые настройки печати в соответствии с возможностями используемого 3D-принтера<sup>2</sup> **или особо указанными** организаторами; необходимость поддержек и контуровприлипания определите самостоятельно;
- 7) Выполните скриншоты деталей проекта в слайсере, демонстрирующий верные настройки печати, сохраните его также в личную папку (пример: **detal1\_v12.345.678\_rosolimp.jpg**);
- 8) Сохраните файл проекта для печати в формате программы-слайсера, следуя всё тому же шаблону имени (пример: **detal1\_v12.345.678\_rosolimp.gcode**);
- 9) Перенесите подготовленные файлы в 3D-принтер и запустите 3D-печать прототипа;
- 10) В программе САПР **или** вручную на листе чертёжной или писчей бумаги оформите чертежи изделия (рабочие чертежи каждой детали, сборочный чертёж, спецификацию), соблюдая требования ГОСТ ЕСКД, в необходимом количестве взаимосвязанных проекций, с выявлением внутреннего строения, с проставлением размеров, оформлением рамки и основной надписи и т.д. (если выполняете чертежи на компьютере, сохраните их в личную папку в формате программы и в формате **PDF** с соответствующим именем):
- 11) Продемонстрируйте и сдайте организаторам все созданные материалы:
	- эскиз или технический рисунок прототипа (выполненный от руки на бумаге);
	- личную папку с файлами 3D-модели в форматах **step**, **stl**, модель **в формате среды разработки**, проект изделия **в формате слайсера**;
	- итоговые чертежи изделия (распечатку электронных чертежей из формата PDF осуществляют организаторы);
	- распечатанный прототип изделия.

По окончании выполнения заданий не забудьте навести порядок нарабочем месте. Успешной работы!

 $^1$  Вместо слова detal при именовании файлов допустимо использовать название своего изделия.

<sup>&</sup>lt;sup>2</sup> Параметры печати по умолчанию обычно выставлены в программе-слайсере: модель 3D-принтера, диаметр сопла, температура печати, толщина слоя печати, заполнение и т.д., – но следует уточнить у организаторов.

# **Критерии оценивания практической работы по 3D-моделированию и печати**

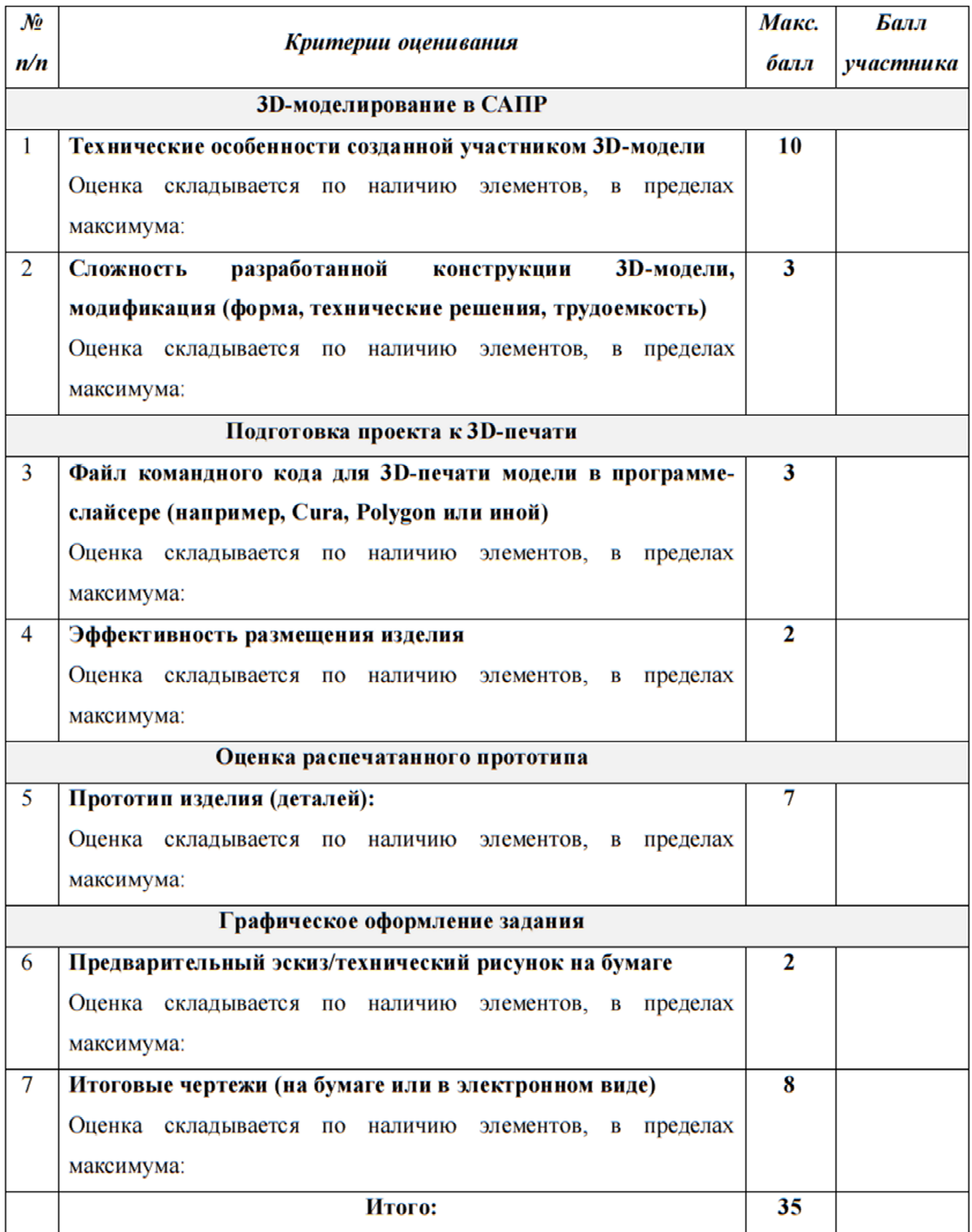

# **Практическое задание для муниципального этапа всероссийской олимпиады школьников по технологии 2023 – 2024 учебный год (профиль «Культура дома, дизайн и технологии») (профиль «Техника, технологии и техническое творчество»)**

## **3D моделирование и печать, 9 класс**

**Задание**: по предложенному образцу разработайте эскиз (или технический рисунок) изделия, создайте 3D-модель изделия в системе автоматизированного проектирования (САПР), подготовьте проект для печати прототипа на 3D-принтере, распечатайте прототип на 3D- принтере, выполните чертежи изделия.

**Образец**: «Телескопические ножницы» (пантограф-манипулятор)

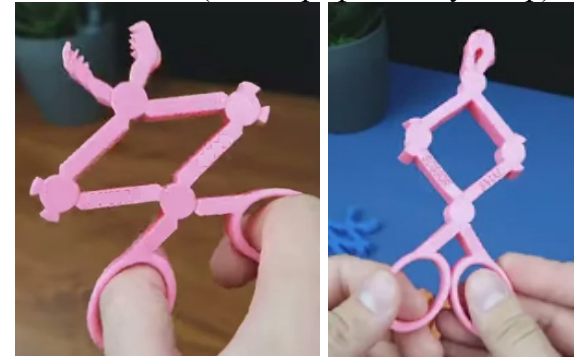

Рис.1.Образец и модель изделия «Телескопические ножницы» (пантограф-манипулятор)

**Габаритные размеры изделия**: не более 100×50×10 мм, не менее 50×30×5 мм. **Дизайн**:

- $\checkmark$  используйте для моделей произвольные цвета, отличные от базового серого;
- $\checkmark$  допустимо использовать конструктивные элементы, уменьшающие массуизделия при сохранении основных очертаний;
- $\checkmark$  приветствуется творческий подход к форме или украшению изделия, неведущий к существенному упрощению задания.

#### **Рекомендации**:

- При разработке модели следует учесть погрешность печати (при конструировании отверстий, пазов и выступов), не стоит делать элементы слишком мелкими.
- Продумайте способ размещения модели в программе-слайсере и эффективность поддержек и слоёв прилипания, чтобы 3D-печать уложилась в отведённое время.
- $\triangleright$  Если делаете намеренные конструктивные улучшения или украшения опишите их на чертеже изделия.
- $\triangleright$  Оптимальное время разработки модели половина всего отведённого на практику времени, не забудьте про итоговые чертежи изделия! Не спешите, но помните, что верный расчёт времени поощряется.

### **Порядок выполнения работы**:

- 1) На листе чертёжной или писчей бумаги разработайте эскиз (или технический рисунок) изделия (или деталей по отдельности) для последующего моделирования с указанием габаритных размеров, подпишите лист своим персональным номером участника олимпиады;
- 2) Создайте личную папку в указанном организаторами месте (на рабочем столе

компьютера или сетевом диске) с названием по шаблону:

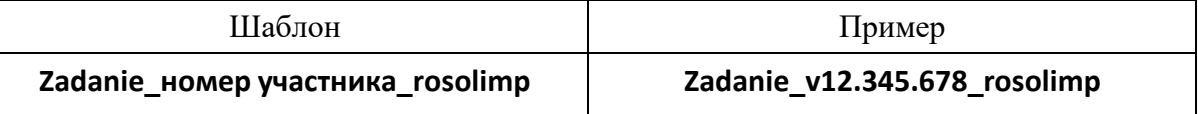

- 3) Выполните электронные 3D-модели деталей изделия с использованием программы САПР, выполните модель сборки;
- 4) Сохраните в личную папку файл проекта в формате **среды разработки** (например, в Компас 3D это формат **m3d**) и в формате **STEP**. В многодетальном изделии в названия файлов-деталей и файла-сборки следует добавлять соответствующее название:

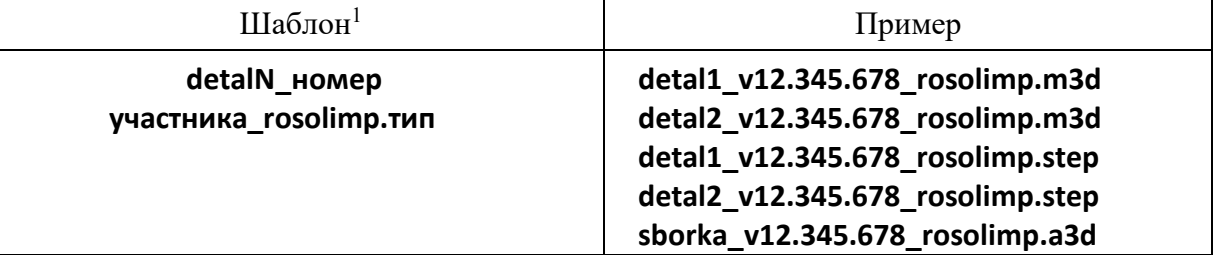

- 5) Экспортируйте электронные 3D-модели изделия в формат .**STL** также в личную папку, следуя тому же шаблону имени (пример: **detal1\_v12.345.678\_rosolimp.stl**);
- 6) Подготовьте модель для печати прототипа на 3D-принтере в программе- слайсере (CURA, Polygon или иной), выставив необходимые настройки печати в соответствии с возможностями используемого 3D-принтера<sup>2</sup> **или особо указанными** организаторами; необходимость поддержек и контуровприлипания определите самостоятельно;
- 7) Выполните скриншоты деталей проекта в слайсере, демонстрирующий верные настройки печати, сохраните его также в личную папку (пример: **detal1\_v12.345.678\_rosolimp.jpg**);
- 8) Сохраните файл проекта для печати в формате программы-слайсера, следуя всё тому же шаблону имени (пример: **detal1\_v12.345.678\_rosolimp.gcode**);
- 9) Перенесите подготовленные файлы в 3D-принтер и запустите 3D-печать прототипа;
- 10) В программе САПР **или** вручную на листе чертёжной или писчей бумаги оформите чертежи изделия (рабочие чертежи каждой детали, сборочный чертёж, спецификацию), соблюдая требования ГОСТ ЕСКД, в необходимом количестве взаимосвязанных проекций, с выявлением внутреннего строения, с проставлением размеров, оформлением рамки и основной надписи и т.д. (если выполняете чертежи на компьютере, сохраните их в личную папку в формате программы и в формате **PDF** с соответствующим именем):
- 11) Продемонстрируйте и сдайте организаторам все созданные материалы:

эскиз или технический рисунок прототипа (выполненный от руки на бумаге);

- личную папку с файлами 3D-модели в форматах **step**, **stl**, модель **в формате среды разработки**, проект изделия **в формате слайсера**;
- итоговые чертежи изделия (распечатку электронных чертежей из формата PDF осуществляют организаторы);

распечатанный прототип изделия.

По окончании выполнения заданий не забудьте навести порядок нарабочем месте.

Успешной работы!

 $^1$  Вместо слова detal при именовании файлов допустимо использовать название своего изделия.

<sup>&</sup>lt;sup>2</sup> Параметры печати по умолчанию обычно выставлены в программе-слайсере: модель 3D-принтера, диаметр сопла, температура печати, толщина слоя печати, заполнение и т.д., – но следует уточнить у организаторов.

# **Критерии оценивания практической работы по 3D-моделированию и печати**

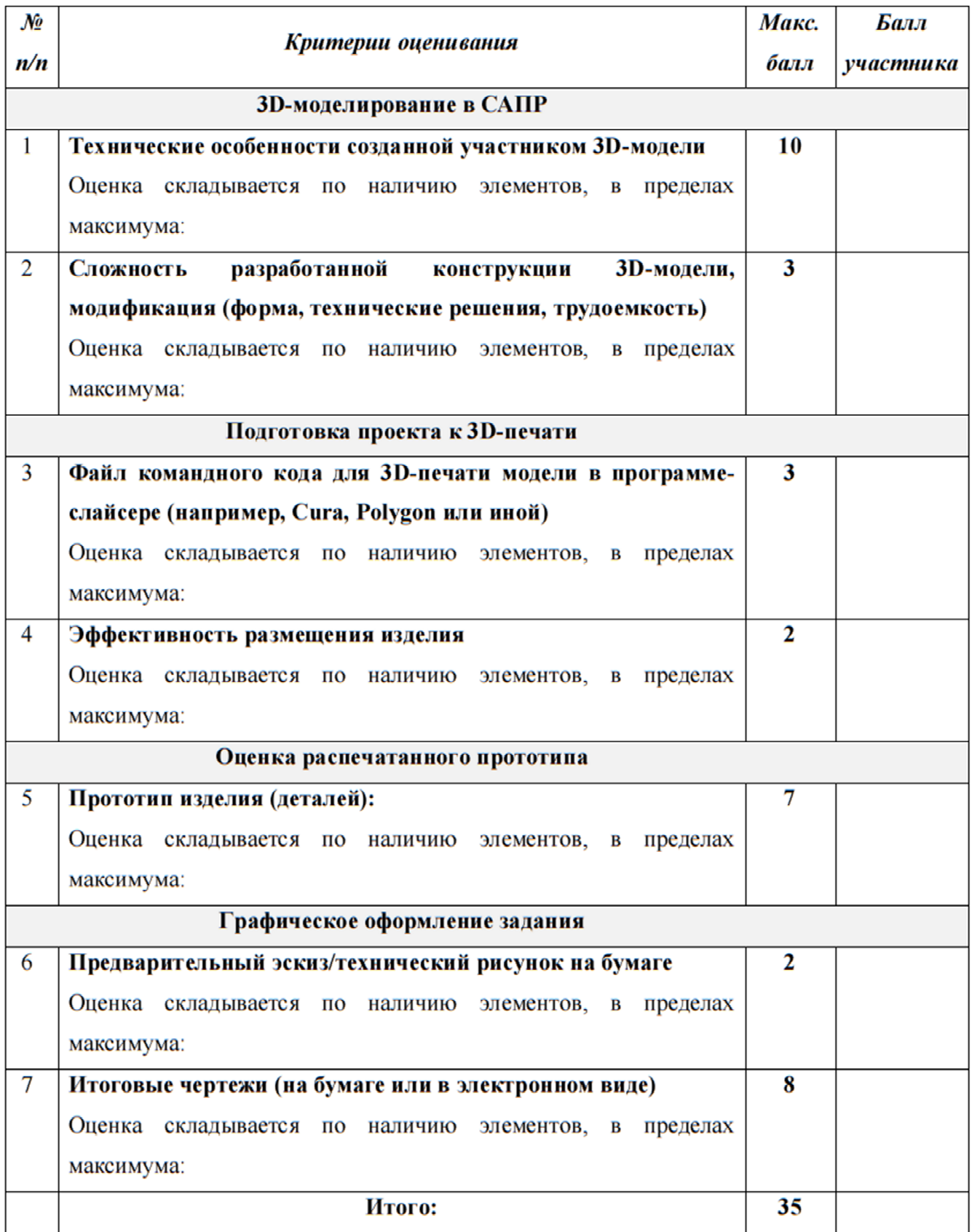

**Практическое задание для муниципального этапа всероссийской олимпиады школьников по технологии 2023 – 2024 учебный год (профиль «Культура дома, дизайн и технологии») (профиль «Техника, технологии и техническое творчество»)** 

# **3D моделирование и печать, 10-11 класс**

**Задание**: по предложенному образцу разработайте эскиз (или технический рисунок) изделия, создайте 3D-модель изделия в системе автоматизированного проектирования (САПР), подготовьте проект для печати прототипа на 3D-принтере, распечатайте прототип на 3D- принтере, выполните чертежи изделия.

**Образец**: «Телескопические ножницы» (многосекционный пантограф-манипулятор)

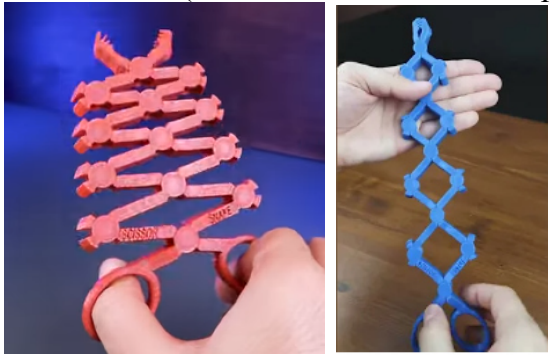

Рис.1.Образец и модель изделия «Телескопические ножницы» (многосекционный пантографманипулятор)

**Габаритные размеры изделия**: не более 200×50×10 мм, не менее 100×30×5 мм. **Дизайн**:

- $\checkmark$  используйте для моделей произвольные цвета, отличные от базового серого;
- $\checkmark$  допустимо использовать конструктивные элементы, уменьшающие массуизделия при сохранении основных очертаний;
- $\checkmark$  приветствуется творческий подход к форме или украшению изделия, неведущий к существенному упрощению задания.

#### **Рекомендации**:

- При разработке модели следует учесть погрешность печати (при конструировании отверстий, пазов и выступов), не стоит делать элементы слишком мелкими.
- Продумайте способ размещения модели в программе-слайсере и эффективность поддержек и слоёв прилипания, чтобы 3D-печать уложилась в отведённое время.
- $\triangleright$  Если делаете намеренные конструктивные улучшения или украшения опишите их на чертеже изделия.
- Оптимальное время разработки модели половина всего отведённого на практику времени, не забудьте про итоговые чертежи изделия! Не спешите, но помните, что верный расчёт времени поощряется.

#### **Порядок выполнения работы**:

1) На листе чертёжной или писчей бумаги разработайте эскиз (или технический рисунок) изделия (или деталей по отдельности) для последующего моделирования с указанием габаритных размеров, подпишите лист своим персональным номером участника олимпиады;

2) Создайте личную папку в указанном организаторами месте (на рабочем столе компьютера или сетевом диске) с названием по шаблону:

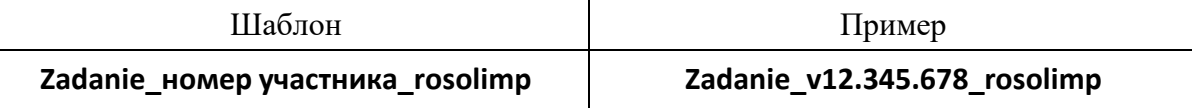

- 3) Выполните электронные 3D-модели деталей изделия с использованием программы САПР, выполните модель сборки;
- 4) Сохраните в личную папку файл проекта в формате **среды разработки** (например, в Компас 3D это формат **m3d**) и в формате **STEP**. В многодетальном изделии в названия файлов-деталей и файла-сборки следует добавлять соответствующее название:

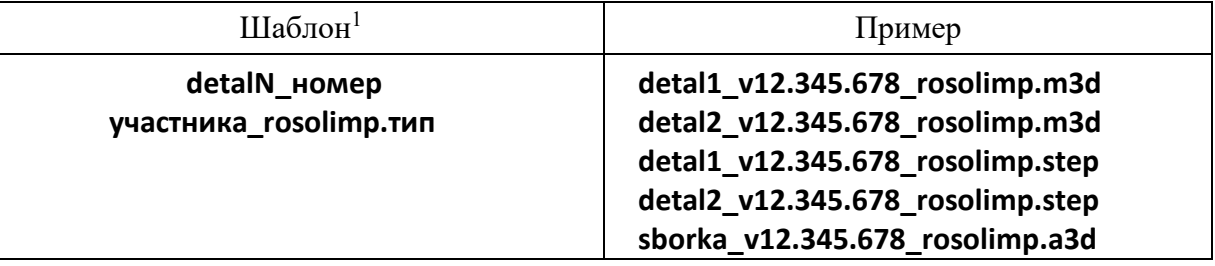

- 5) Экспортируйте электронные 3D-модели изделия в формат .**STL** также в личную папку, следуя тому же шаблону имени (пример: **detal1\_v12.345.678\_rosolimp.stl**);
- 6) Подготовьте модель для печати прототипа на 3D-принтере в программе- слайсере (CURA, Polygon или иной), выставив необходимые настройки печати в соответствии с возможностями используемого 3D-принтера<sup>2</sup> **или особо указанными** организаторами; необходимость поддержек и контуровприлипания определите самостоятельно;
- 7) Выполните скриншоты деталей проекта в слайсере, демонстрирующий верные настройки печати, сохраните его также в личную папку (пример: **detal1\_v12.345.678\_rosolimp.jpg**);
- 8) Сохраните файл проекта для печати в формате программы-слайсера, следуя всё тому же шаблону имени (пример: **detal1\_v12.345.678\_rosolimp.gcode**);
- 9) Перенесите подготовленные файлы в 3D-принтер и запустите 3D-печать прототипа;
- 10) В программе САПР **или** вручную на листе чертёжной или писчей бумаги оформите чертежи изделия (рабочие чертежи каждой детали, сборочный чертёж, спецификацию), соблюдая требования ГОСТ ЕСКД, в необходимом количестве взаимосвязанных проекций, с выявлением внутреннего строения, с проставлением размеров, оформлением рамки и основной надписи и т.д. (если выполняете чертежи на компьютере, сохраните их в личную папку в формате программы и в формате **PDF** с соответствующим именем):
- 11) Продемонстрируйте и сдайте организаторам все созданные материалы:
	- эскиз или технический рисунок прототипа (выполненный от руки на бумаге);
	- личную папку с файлами 3D-модели в форматах **step**, **stl**, модель **в формате среды разработки**, проект изделия **в формате слайсера**;
	- итоговые чертежи изделия (распечатку электронных чертежей из формата PDF осуществляют организаторы);
	- распечатанный прототип изделия.

По окончании выполнения заданий не забудьте навести порядок нарабочем месте. Успешной работы!

 $^1$  Вместо слова detal при именовании файлов допустимо использовать название своего изделия.

<sup>&</sup>lt;sup>2</sup> Параметры печати по умолчанию обычно выставлены в программе-слайсере: модель 3D-принтера, диаметр сопла, температура печати, толщина слоя печати, заполнение и т.д., – но следует уточнить у организаторов.

# **Критерии оценивания практической работы по 3D-моделированию и печати**

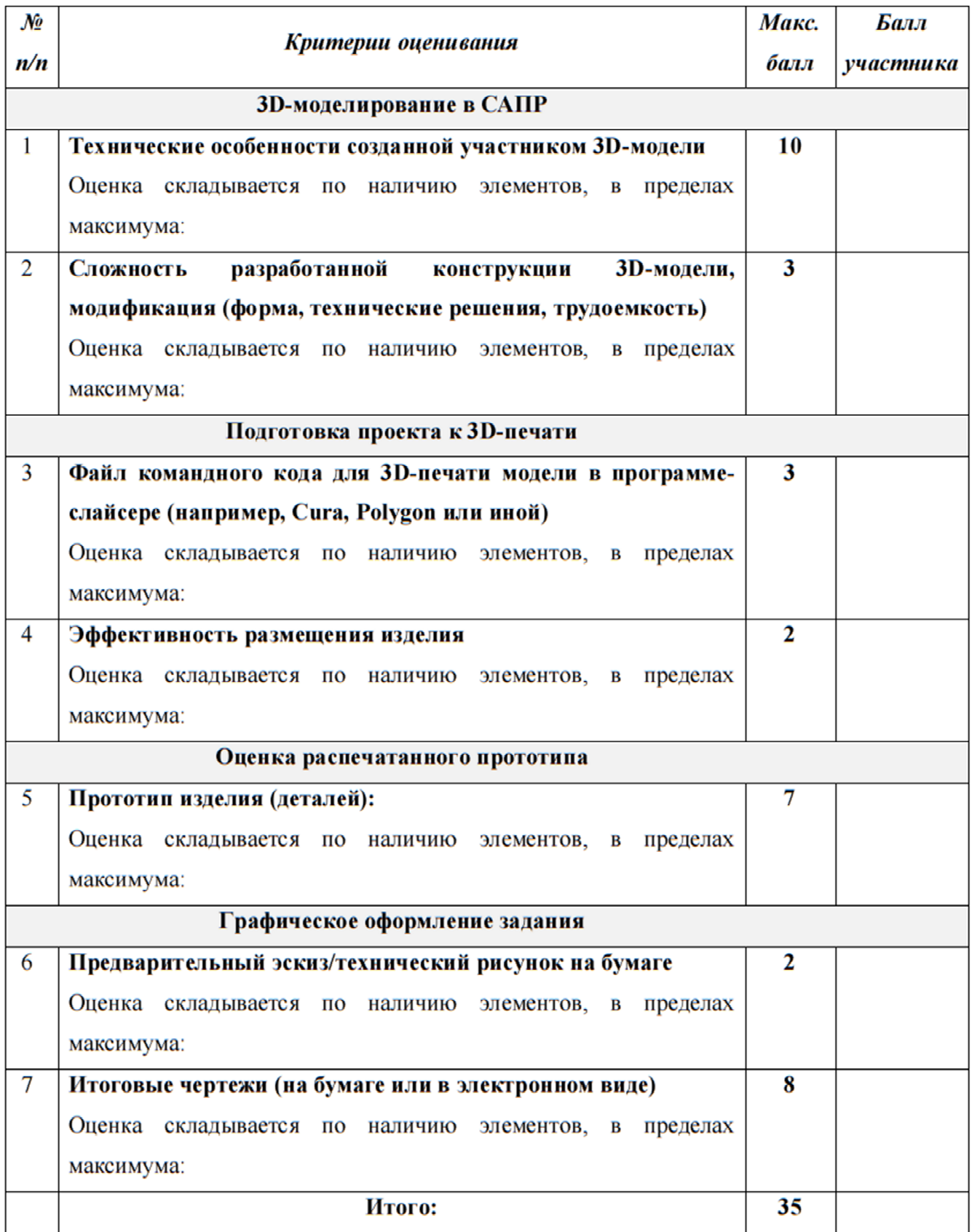